Документ подписан простой электронной подписью Информация о владельце:

ФИО: Локтионова Оксана Геннадьевна Должность: проректор по учебной работе Дата подписания: 03.02.2021 18:02:19

Уникальный програмин**GД.@**@i 0b817ca911e6668abb13a5d426d39e5f1c11eabbf73e943df4a4851fda56d089 Документ подписан простой электронной подписьюИнформация о владельце:ФИО: Локтионова Оксана ГеннадьевнаДолжность: проректор по учебной работеДата подписания: 01.09.2021 11:33:53Уникальный программный ключ:0b817ca911e6668abb13a5d426d39e5f1c11eabbf73e943df4a4851fda56d089

> «Юго-Западный государственный университет»  $(IO3<sub>l</sub>Y)$

Кафедра космического приборостроения и систем связи

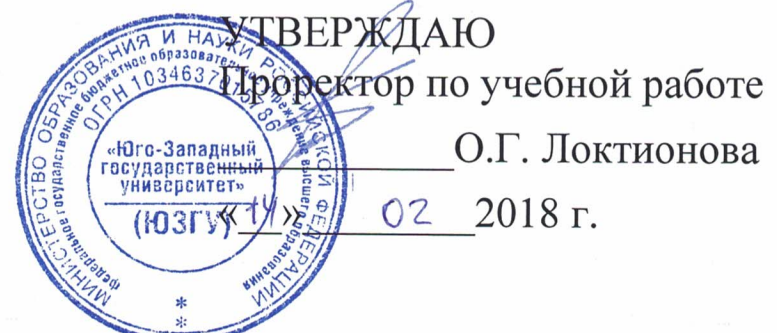

## ИЗМЕРЕНИЕ ХАРАКТЕРИСТИК ЭЛЕМЕНТОВ ЛИНЕЙНОГО ТРАКТА

Методические указания для проведения лабораторной работы по дисциплине «Многоканальные системы передачи» для студентов направления подготовки 11.03.02 «Инфокоммуникационные технологии и системы связи»

Курск 2018

#### УДК 621.391 Составители: И.Г.Бабанин, Д.С.Коптев

#### Рецензент

Доктор физико-математических наук, профессор кафедры А.А. Гуламов

Измерение характеристик элементов линейного тракта: методические указания для проведения лабораторной работы для студентов направления подготовки 11.03.02 «Инфокоммуникационные технологии и системы связи» / Юго-Зап. гос. ун-т; сост. И.Г.Бабанин, Д.С.Коптев.- Курск, 2018.- 18 с.

Содержат необходимые сведения о лабораторной установке и порядке измерения полосы пропускания линии связи, обустройстве усилителей с автоматической регулировкой усиления и линейном тракте цифровой системы передачи, а также требования к оформлению отчета.

Методические указания соответствуют учебному плану и рабочей программы дисциплины «Многоканальные системы передачи» по направлению подготовки 11.03.02 «Инфокоммуникационные технологии и системы свя-ЗИ».

Предназначены для студентов направления подготовки 11.03.02 очной формы обучения.

Текст печатается в авторской редакции

Подписано в печать 14.02.18 . Формат  $60 \times 84$  1/16. Усл.печ.л. 1,04. Уч.-изд.л. 0,95. Тираж 100 экз. Заказ 978. Бесплатно. Юго-Западный государственный университет. 305040, г. Курск, ул. 50 лет Октября, 94.

# Содержание

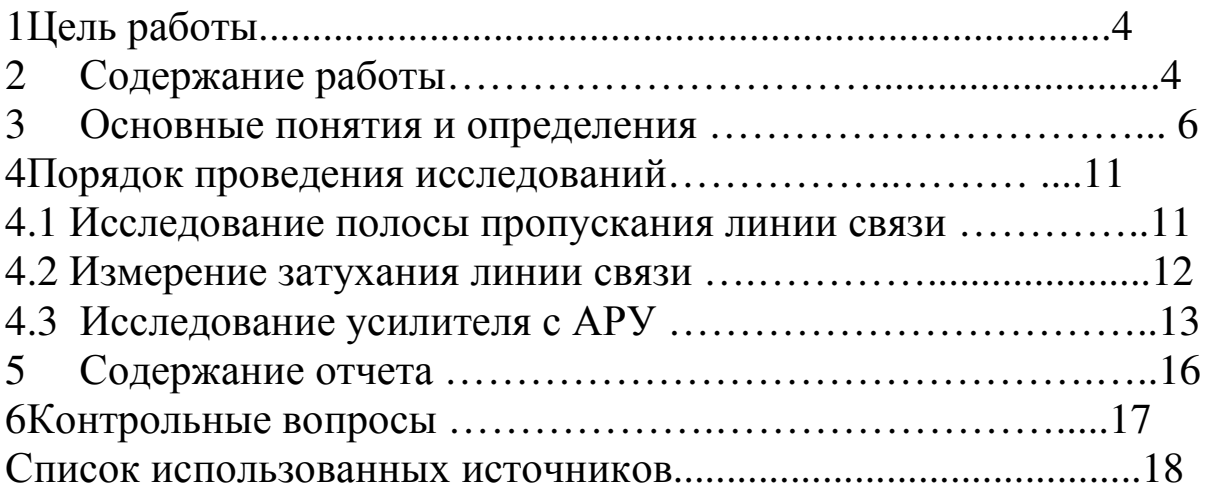

### 1 Цель работы

Изучение структуры линейного тракта цифровой системы передачи. Ознакомление спринципамифункционирования и свойствами усилителя с автоматической регулировкой усиления. Изучение основных методов исследования амплитудно-частотных характеристик цепей и устройств, определение полосы пропускания линии связи и амплитудной характеристики усилителя с автоматической регулировкой усиления.

## 2 Содержание работы

При подготовке к выполнению работы необходимо самостоятельно с использованием рекомендованной литературыповторить (освежить в памяти):

а) суть временного уплотнения, применяемого в цифровых многоканальных системах передачи, понятие цикла в таких системах и цикловой синхронизации;

б) определение амплитудной и амплитудно-частотной характеристики устройства, порядок действий и необходимые измерительные устройства для измерения последних;

в) принцип и виды автоматической регулировки усиления.

Для выполнения лабораторной работы необходимы следующее оборудование:

- лабораторная установка «Линейный тракт цифровой системы передачи» (см. рисунок 2.1);

- осциллограф;
- низкочастотный генератор синусоидального сигнала;
- соединительные провода.

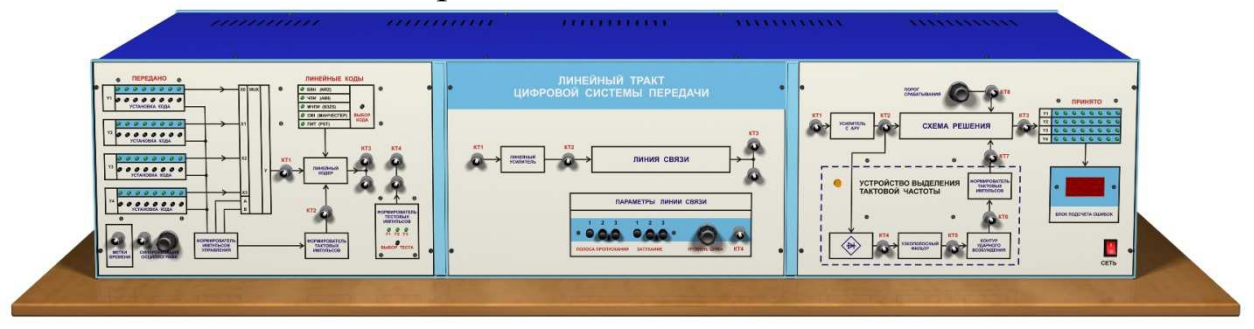

Рисунок 2.1 - Внешний вид установки

Лабораторная установка состоит из 3 основных частей:

- 1) левая панель здесь сосредоточены источники цифровых сигналов;
- 2) средняя панель эквивалент линии связи <sup>с</sup> изменяемыми значениями затухания <sup>и</sup> полосы пропускания, <sup>и</sup> встроен ным генератором шума;
- 3) правая панель устройства приёма <sup>и</sup> обработки принятого сигнала.

В процессе выполнения лабораторной работы студенту необ ходимо:

<sup>а</sup>) используя низкочастотный генератор синусоидального сиг нала иосциллограф,выполнить измерение амплитудно-частотных характеристик линии связи для трех положений переключателя «ПОЛОСА ПРОПУСКАНИЯ» <sup>и</sup> изобразить их на рисун ках.Основываясь на полученных результатах, определить значения полосы пропускания этих линий связи <sup>и</sup> максимальновозможные скорости передачи бинарного цифрового сигнала.

б)на частоте 500 Гц, <sup>с</sup> помощью низкочастотного генератора синусоидального сигнала <sup>и</sup> осциллографа, выполнить измерение затухания линии связи. При этом переключатель «ПОЛОСА ПРОПУСКАНИЯ» должен быть установлен <sup>в</sup> положении 3.

<sup>в</sup>) измерить амплитудную характеристику усилителя <sup>с</sup> авто матической регулировкой усиления  $U_{BHX} = F(U_{BX})$  и изобразить ее на графике;

<sup>г</sup>) исследовать,используя осциллограф, прохождение им пульсных сигналов через усилитель <sup>с</sup> автоматической регулиров кой усиления;

<sup>д</sup>) сформулировать выводы по полученным результатам лабо раторных исследований.

#### 3 Основные понятия и определения

Амплитудно-частотная характеристика (частотная характеристика) - зависимость амплитуды колебания на выходе устройства входного гармонического сигнала. частоты Амплитудно- $\overline{O}T$ частотная характеристика (АЧХ) показывает, как передаются отдельные гармонические составляющие сигнала, и позволяет оценить искажения его спектра.

Из определения следует наиболее простой метод измерения АЧХ: снятие зависимости отношения амплитуд выходного и входного напряжений гармонического сигнала в отдельных частотных точках ("по точкам") с последующей интерполяцией. На практике обычно снимают зависимость напряжения на выходе исследуемого устройства от частоты при постоянной амплитуде гармонического напряжения на входе.

Полосойпропускания (частот)линии связи называется диапазон частот, в пределах которого ее АЧХ достаточно равномерна для того, чтобы обеспечить передачу спектра сигнала без сущестискажения.Обычно полоса пропускания $\Delta F = f_e$ венного  $f_u$ определяется как область частот, в которой амплитуда сигнала (напряжениеили ток) уменьшается не более чем в√2раз (для мощности- в 2 раза) по сравнению с максимальным значением, что примерно соответствует значению -3 дБ (рисунок 3.1).

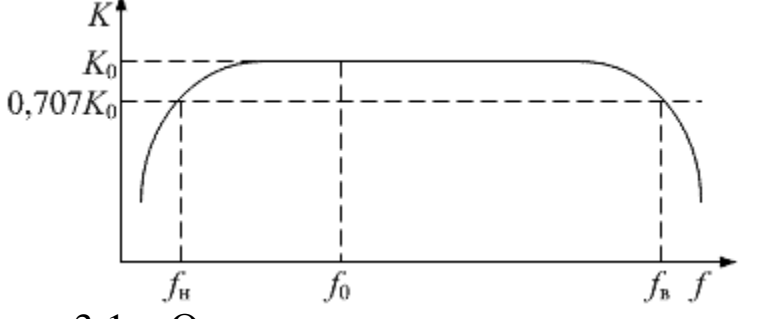

Рисунок 3.1 - Определение полосы пропускания по АЧХ

Существует другой, более точный, способ, при котором предварительно в рабочем диапазоне частот находят частоту  $f_o$ с максимальным уровнем гармонического сигнала на выходе линии, а затем, изменяя частоту генератора, находят такую частоту гармонического сигнала, на которой амплитуда синусоидального сигнала уменьшится на 3 дБ.

Для качественной передачи цифрового сигнала по каналу связи необходимо, чтобы полоса пропускания линии связи была не

эффективной ШИРИНЫ ослаблеменее спектрасигнала, a ние(затухание) сигнала идрожание фазы (джиттер)не превышали некоторых пороговых величин, необходимых для его корректного восстановления (регенерации).

Максимальная скорость передачи данных (С) канала определяется его полосой пропускания по формуле, полученной матема-Найкви- $C = 2B \log_2 M$  стом: бит/с, тиком

гдеВ-полоса пропускания в герцах;

М - количество уровней, используемых для передачи элемента сигнала.

Под затуханием понимается ослабление сигнала вследствие уменьшения его мощности. Любая среда передачи сигнала вызывает его затухание. Большое затухание сигнала может привести к тому, что на сигнал в месте приема не сможет быть восстановлен. Поэтому в линейных трактаханалоговых и цифровых систем передачи (ЦСП) предусматриваются специальные промежуточные усилители аналоговых сигналов или специальные промежуточные регенераторы цифровых сигналов.

Линейный тракт ЦСП, структурная схема которого представлена на рисунке 3.2, аналогичен линейному тракту АСП. В его состав входят станции оконечных пунктов (ОП), соединенные линиями связи с промежуточными необслуживаемыми регенерационными пунктами (НРП) и обслуживаемыми регенерационными пунктами (ОРП).

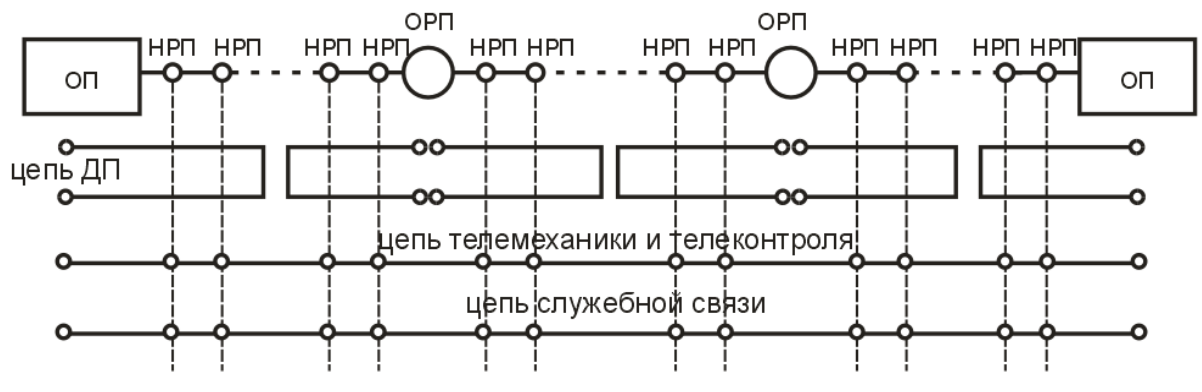

Рисунок 3.2 - Линейный тракт ЦСП

В качестве линий связи могут использоваться медные и волоконно-оптические кабели. Электропитание НРП обеспечивается аппаратурой дистанционного питания (ДП), расположенной в ОП и ОРП, и может осуществляться по информационному кабелю либо по выделенной паре проводов, имеющихся в составе кабеля связи. Для целей телеконтроля, телемеханики и служебной связи используются другие пары, присутствующие в кабеле.

В ЦСП совокупность участка кабельной линии и регенератора, подключенного к нему, образуют регенерационный участок. Линейный тракт, как правило, четырехпроводный и может быть организован по однокабельной или двухкабельной схемам.

олнокабельной  $\overline{B}$ cxeme входящийиисходящийсигналыпередаютсяпопарамодногокабеля. Вэтомслучаепереходныевлияниянаближнемконцеявляются основны мфактором, определяющимкачествопередачи.В двухкабельной схеме входящийиисходящийсигналыпередаютсяпо разным кабе-Выигрышпопомехозащищённостиот применения ЛЯМ. двухкабельнойсхемыпосравнению соднокабельной может достигать 1 0 дБ.

Уровень сигнала на входе регенератора из-за температурных колебаний, старения кабеля и др. может изменяться и, следовательно, приводить к изменению параметров качества восстановления цифрового сигнала (изменению вероятности ошибки) в широких пределах. Автоматическая регулировка усиления (АРУ) предназначена для поддержания постоянства уровня сигнала, необходимого для нормальной работы выходных устройств системы цифровой системы передачи.

Для этого усилитель сАРУ должен иметь минимальный коэффициент усиления при максимальном уровне сигнала на его входе, и наоборот - максимальный коэффициент усиления при минимальном уровне сигнала на входе. Таким образом, усилитель сАРУсодержит устройство, напряжение  $E_{pez}$ на выходе которого зависит от уровня сигнала. Таким устройством является амплитудный детектор, вырабатывающий напряжение, пропорциональное уровню сигнала. Это напряжение подается на усилительные каскады иуменьшает их коэффициент усиления.

Простейший усилитель сАРУ включает в себя: детектор АРУ, фильтр низких частот и регулируемый усилитель. В зависимости от способа подачи регулируемого напряжения  $E_{\text{pec}}$ АРУ подразделяются на обратные (АРУ «назад»), прямые (АРУ «вперед») и комбинированные.

В схеме усилителя с обратной АРУ(рисунок 3.3) напряжение регулировки  $E_{\text{pe}z}$ получают из напряжения  $U_{\text{max}}$ регулируемого усилителя.

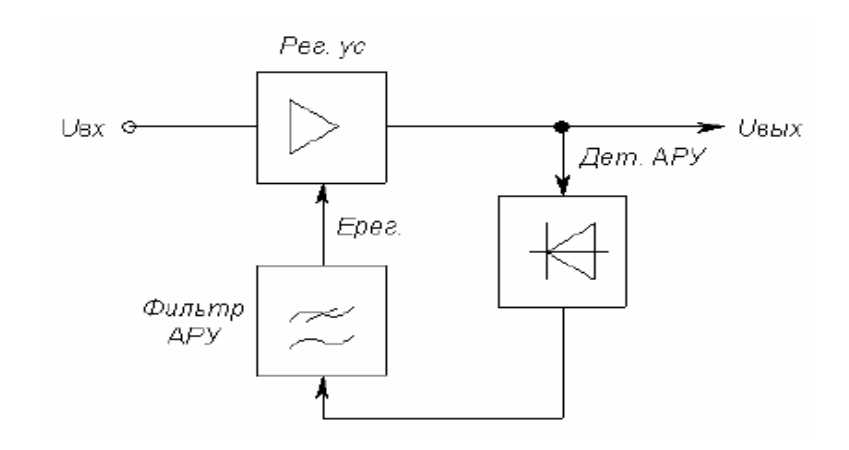

Рисунок 3.3 – Схема обратной АРУ

Цепь АРУ, содержащая только детектор <sup>и</sup> фильтр, называется простой АРУ.

В цепь АРУ может быть включен усилитель до или после детектора. В этом случае АРУ называют усиленной. Недостаток простых схем АРУ состоит <sup>в</sup> том, что коэффициент усиления уси лителя <sup>с</sup> такой АРУ уменьшается даже при приёме сигналов мало го уровня.

Для устранения этого недостатка применяют АРУ <sup>с</sup> задерж кой, <sup>в</sup> которой изменение усиления начинает действовать, когда напряжение  $U_{\alpha x}$ превыситнекоторый порог  $U_{\alpha \alpha}$ . В этом случае слабые сигналы не ослабляются (рисунок 3.4).

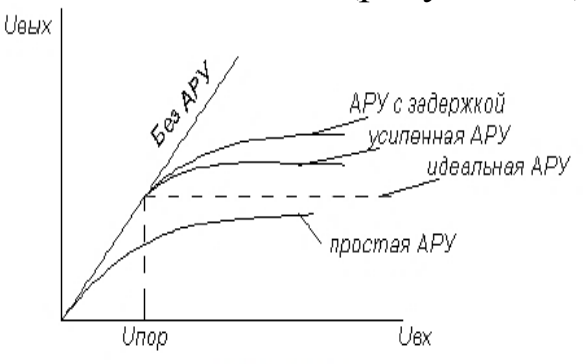

Рисунок 3.4 – Амплитудная характеристика усилителя <sup>с</sup> АРУ

В усилителях <sup>с</sup> обратной АРУ невозможно получить идеаль ную характеристику. <sup>К</sup> ней можно только приблизиться, увеличи вая усиление <sup>в</sup> цепи АРУ.

В схеме прямой АРУцепь АРУ подключена <sup>к</sup> входу регули руемого усилителя <sup>и</sup> напряжение регулировки *<sup>Е</sup>рег*получается <sup>в</sup> ре зультате детектирования *Uвх*. При увеличении *Uвх*напряжение на выходе детектора АРУ возрастает, при этом увеличивается *<sup>Е</sup>рег*, что

9

вызывает уменьшение коэффициента усиления усилителя. Для достижения такого же эффекта от действия АРУ как и в схеме обратной АРУ необходимо, чтобы напряжение  $U_{\text{bhx}} = K_0 U_{\text{bx}}$ . Чтобы  $U_{\text{\tiny BhX}}$ оставалось постоянным при увеличении  $U_{\text{\tiny BX}}$ , пропорционально должен уменьшаться  $K_0$  (рисунок 3.5).

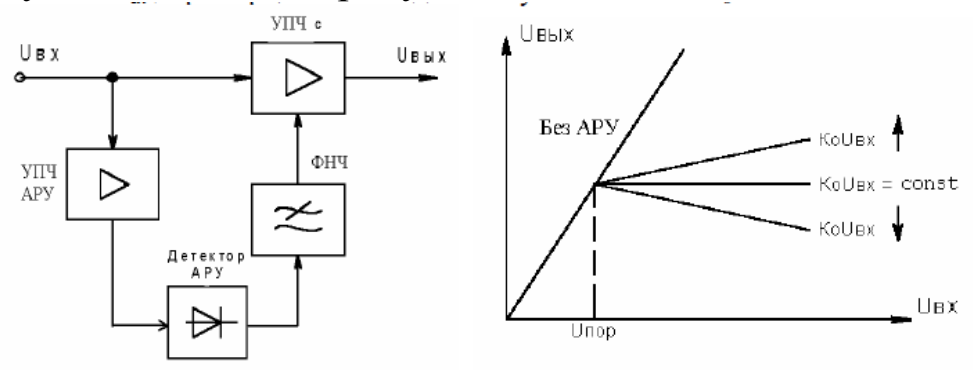

Рисунок 3.5 - Схема и амплитудная характеристика усилителя прямой АРУ

прямой АРУ, теоретически, B усилителе  $\mathbf{c}$ можнодобитьсяидеальнойамплитуднойхарактеристики, но на практике добиться этого затруднительно. Основной недостаток такой АРУ - наличие дополнительного усилителяв цепи АРУ с таким же коэффициентом усиления, как и в основном тракте приёма.

Усилитель спрямой АРУ имеет низкую стабильность, он подвержен действию различных дестабилизирующих факторов. Если, например, из-за изменения температуры или напряжения источника питания коэффициент усиления регулируемого усилителя увеличивается, то характеристика АРУ из идеальной превратится в характеристику с нарастающим или уменьшающимся $U_{\text{max}}$ .

4 Порядок проведения исследований

4.1 Исследование полосы пропускания линии связи

При измерении АЧХ линии используются:

- лабораторная установка «Линейный тракт цифровой систе мы передачи» (см. рисунок 2.1);

- осциллограф;

- низкочастотный генератор синусоидального сигнала;

- соединительные провода/кабели.

Используя соединительные кабели, соберите схему, изобра женную на рисунке 4.1.

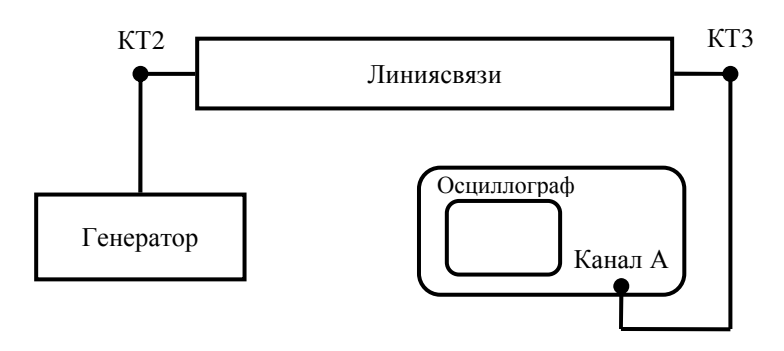

Рисунок 4.1 -Схема соединений при проведении исследований Линия связи имеет параметры, которые можно изменять: по лоса пропускания, затухание <sup>и</sup> уровень шума. Для исследования АЧХ <sup>и</sup> полосы пропускания линии связи переключатель «затуха ние» должен быть установлен <sup>в</sup> положение 1, <sup>а</sup> уровень шума быть минимальным (повернуть ручку против часовой стрелки до упора).

Рекомендуемая последовательность действий:

- установите на генераторе начальную частоту  $100 \Gamma$ ц;

- изменяя выходное напряжение синусоидального генератора, установите на выходе линии связи 1 В;

- последовательно устанавливая частоту генератора <sup>и</sup> контро лируя постоянство выходного напряжения генератора, замерьте <sup>и</sup> запишите <sup>в</sup> таблицу 1 величину напряжения на выходе линии свя зи.;

- произведите те же измерения для второй <sup>и</sup> третей полосы пропускания.

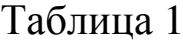

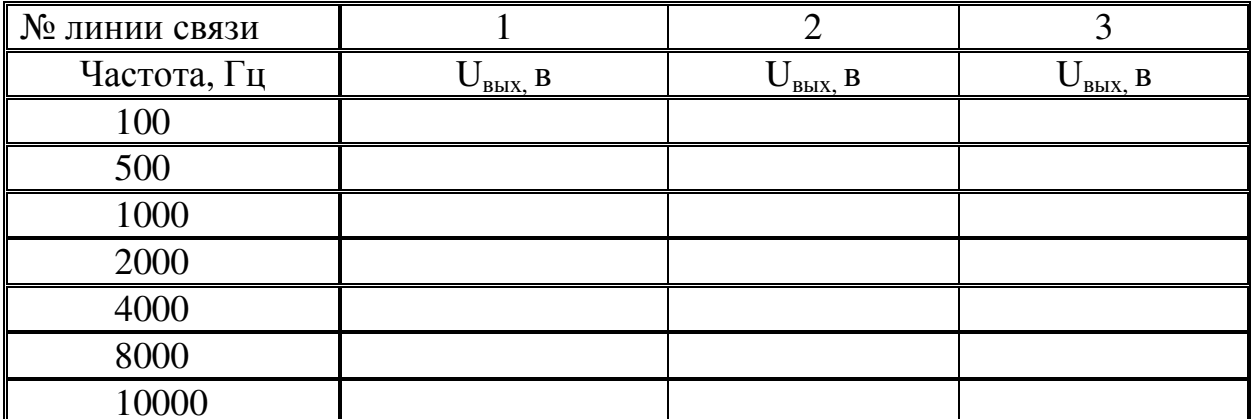

Изобразите на графиках полученные АЧХ и укажите на них значения полос пропускания исследованных 3-х линий связи.

Выполните определение полосы пропусканиявторым способом без построения АЧХ: путем изменения частоты генератора синусоидального сигнала найдите такую частоту, на которой амплитуда синусоидального сигнала на выходе линии связи уменьшится на 3 дБ относительно максимального уровня. Определите максимально возможную скорость передачиС бинарного сигнала по линиям связи 1, 2 и 3. Результаты занесите в таблицу.

Таблина 2

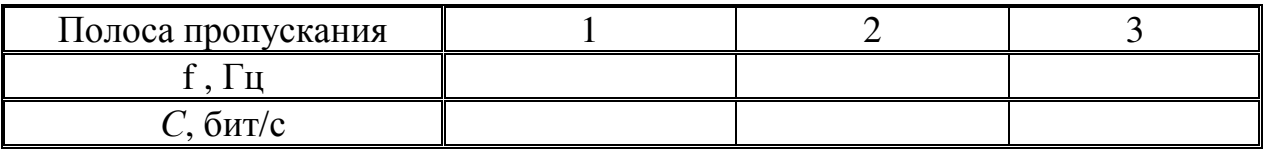

Сравните полученные двумя методами результаты измерений полосы пропускания канала связи, сделайте выводы о точности измерений этими методами.

4.2 Измерение затухания линии связи

При измерении затухания линий связи используется тот же перечень оборудования, что и в разделе 4.1.

Перед проведением измерений установите переключатель «полоса пропускания» в положение 3, и уровень шума минимальным (повернуть ручку против часовой стрелки до упора).

Последовательность измерений:

- установите переключатель «затухание» в положение 1;

- установите на генераторе частоту 800 Гц и напряжение 1 В;

- измерьте напряжение на выходе линии связи и запишите в таблицу 2;

- произведите те же измерения для 2 и 3 затухания.

Результаты измерений занесите в таблицу 3.

Таблина 3

| Затухание     |  |  |
|---------------|--|--|
| $\cup$ BLIX   |  |  |
| Затухание, дБ |  |  |

Определите значение затухания по формуле (1) и результаты занесите в таблицу3:

$$
a = 20 \cdot \lg \left( \frac{U_{\text{max}}}{U_{\text{ex}}} \right) \tag{1}
$$

4.3 Исследование усилителя с АРУ

Амплитудная характеристика показывает, как зависит амплитуда выходного сигнала усилителя от амплитуды сигнала на его входе $U_{\text{est}} = F(U_{\text{set}})$ .

При исследовании усилителя с АРУ используются:

- генератор гармонического сигнала;

- усилитель с АРУ, размещенный на правой панели лабораторной установки;

- осциллограф.

Выполните подключения в соответствии со схемой соединений, изображенной на рисунке 4.2.

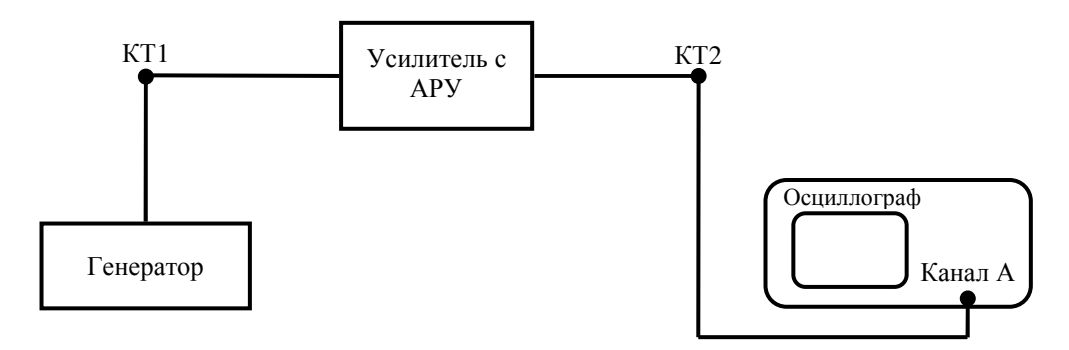

Рисунок 4.2 - Схема соединений для исследования амплитудной характеристики усилителя с АРУ

Последовательность измерений:

- установите на генераторе частоту синусоидального сигнала 1 кГц и амплитуду на входе усилителя с АРУ - 0,1 В;

- измерьте амплитуду сигнала на выходе усилителя сАРУ и запишите значение в таблицу 3;

- в диапазоне от 0,1 В до 2 Вповторите измерения амплитуды сигнала на выходе усилителя с АРУ для других значений амплитуды сигнала на его входе, замерить напряжение на выходе усилителя, полученные значения запишите в таблицу 4.

 $T_2$   $\sigma$   $\pi$ 

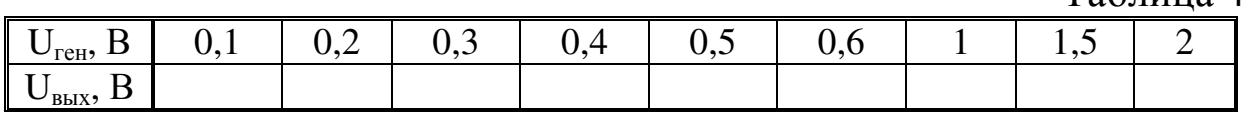

По данным таблицы 4 постройте график зависимости  $U_{\text{max}} =$  $F(U_{zen})$ . По графику этой зависимости определите динамический диапазон изменения амплитуды сигнала на входе, при котором амплитуда сигнала на выходе не изменяется более чем на 10%.

При исследовании передачи импульсных сигналов усилителем с АРУ используются:

- формирователь тестовых импульсов, расположенный на левой панели лабораторной установки;

- линия связи, расположенная на средней панели;

- усилитель с АРУ, расположенный на правой панели;

- двухлучевой или двухканальный осциллограф.

Выполните подключения в соответствии со схемой соединений, изображенной на рисунке 4.3.

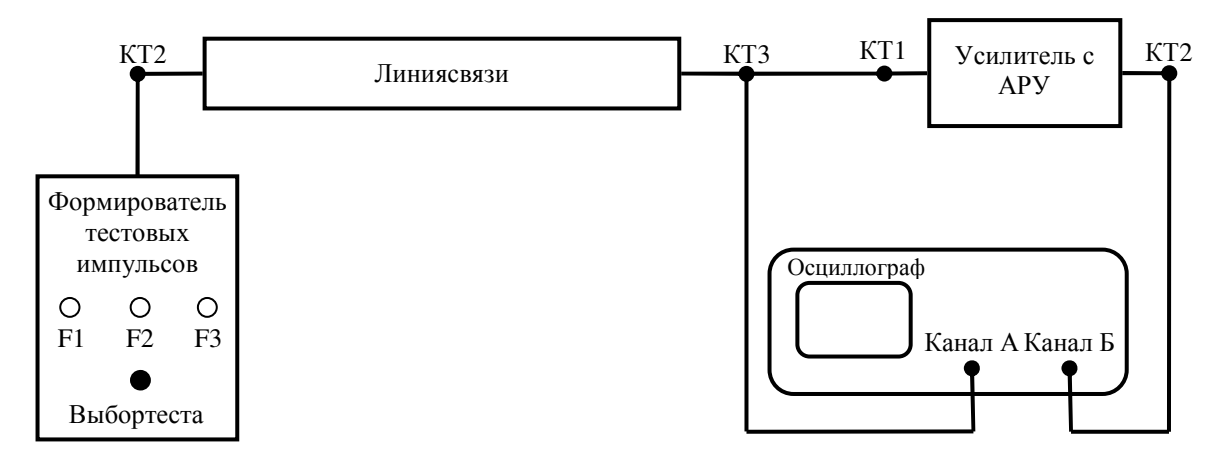

Рисунок 4.3 - Схема соединений для исследования передачи импульсных сигналов усилителем с АРУ

При исследовании установить переключатель «полоса пропускания» в положение 3, уровень шума уменьшить до минимального значения (ручку регулировки уровня шума повернуть против часовой стрелки до упора).

Последовательность исследования:

- установите переключатель тестовых импульсов в положение  $F3:$ 

- установите переключатель «затухание» в положение 1;

- установите переключатель «полоса пропускания» в положение 3:

- установите на осциллографе режим внутренней синхронизации ивращая ручку «синхронизация осциллографа» добейтесь на экране осциллографа устойчивого изображения импульса;

- зарисуйте осциллограмму на входе (КТ1 правая панель) и выходе (КТ2 правая панель) усилителя с АРУ при трёх положениях переключателя «затухание».

Путем сравнения формы импульсного сигнала на входе и выходе импульсного сигнала сформулируй те выводы о характере влияния усилителя сАРУ на последовательность прямоугольных импульсов.

5 Содержание отчета

Отчет о выполнении лабораторной работы должен содержать:

а) краткое изложение цели и задачи исследования;

б) графики амплитудно-частотных характеристик линии связи:

в) таблицы 1 - 4 с результатами измерений;

г) изображения (графики) АЧХ линий связи с указанными на них значениями полос пропускания;

д) выводы о точности измерения полосы пропускания исследуемыми методами;

е) изображения (график) амплитудной характеристики усилителя сАРУ и значение в децибелах динамического диапазона изменения амплитуды сигнала на входе, при котором амплитуда сигнала на выходе усилителя не изменяется более чем на 10%;

ж) осциллограммы импульсных сигналов на входе и выходе усилителя с АРУ;

з) выводы о характере влияния усилителя сАРУ на форму прямоугольного импульса;

и) вывод о роли и основной функции усилителя сАРУ в аналоговых и цифровых системах передачи.

6Контрольные вопросы

- 1. Сформулируйте определение линейного тракта цифровой системы передачи.
- 2. Перечислите основные элементы линейного тракта цифровой системы передачи.
- 3. Сформулируйте определение амплитудно-частотной характеристики.
- 4. Сформулируйте определение полосы пропускания устройст- $BA.$
- 5. Каким образом можно измерить полосу пропускания и какое оборудование для этого необходимо?
- 6. Что такое затухание сигнала, чем оно обусловлено и как его можно определить?
- 7. Как связана скорость передачи цифрового сигнала с полосой пропускания линии связи?
- 8. Какие виды автоматической регулировки усиления вы знаете?
- 9. Что такое динамический диапазон усилителя, как он определяется?
- 10. С какой целью применяют усилители сАРУ в системах связи?
- 11. Какое влияние оказывает автоматическая регулировка усиления на форму прямоугольного импульсного сигнала?

#### **Список использованных источников**

1. Гордиенко В. Н. Многоканальные телекоммуникационные системы [Текст] : учебник / В. Н. Гордиенко, М. С. Тверецкий. - М. : Горячая линия - Телеком, 2007. - 416 <sup>с</sup>. : ил. - ISBN 5-93517-219-4, Гриф:Допущено Министерством РФ по связи <sup>и</sup> информатизации.